## **ROCK** Referencia Técnica- Q&A TSD-QA (2013/04)

## 1. P: ¿Cómo deshabilitar la VGA integrada en una placa base FM2?

R: Por favor entre en la página de configuración BIOS\Advanced\North Bridge, ajuste la opción [Share Memory – memoria compartida] a Auto, y desactive la opción [Dual Graphics – Grafica Dual].

## 3. P: ¿Cómo puedo utilizar la función Wake On LAN bajo Ubuntu (version Kernal 3.2.0-23) en la serie Vision 3D?

- R: Por favor siga los siguientes pasos para utilizar la function WOL.
	- 1. Por favor active "Onboard LAN power on" en la configuración BIOS\Advanced\ACPI.
	- 2. Conecte el cable LAN.
	- 3. Busque terminal en Dash Home y ábralo.

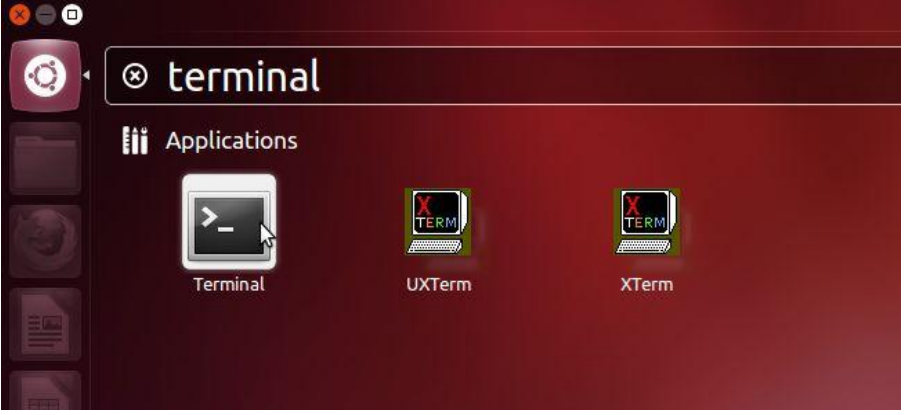

- 4. Por favor instale para habilitar ethtool WOL siguiendo el comando. (siga la figura) #sudo apt-get update #sudo apt-get install ethtool
	- #sudo ethtool –s eth0 wol g

#sudo reboot

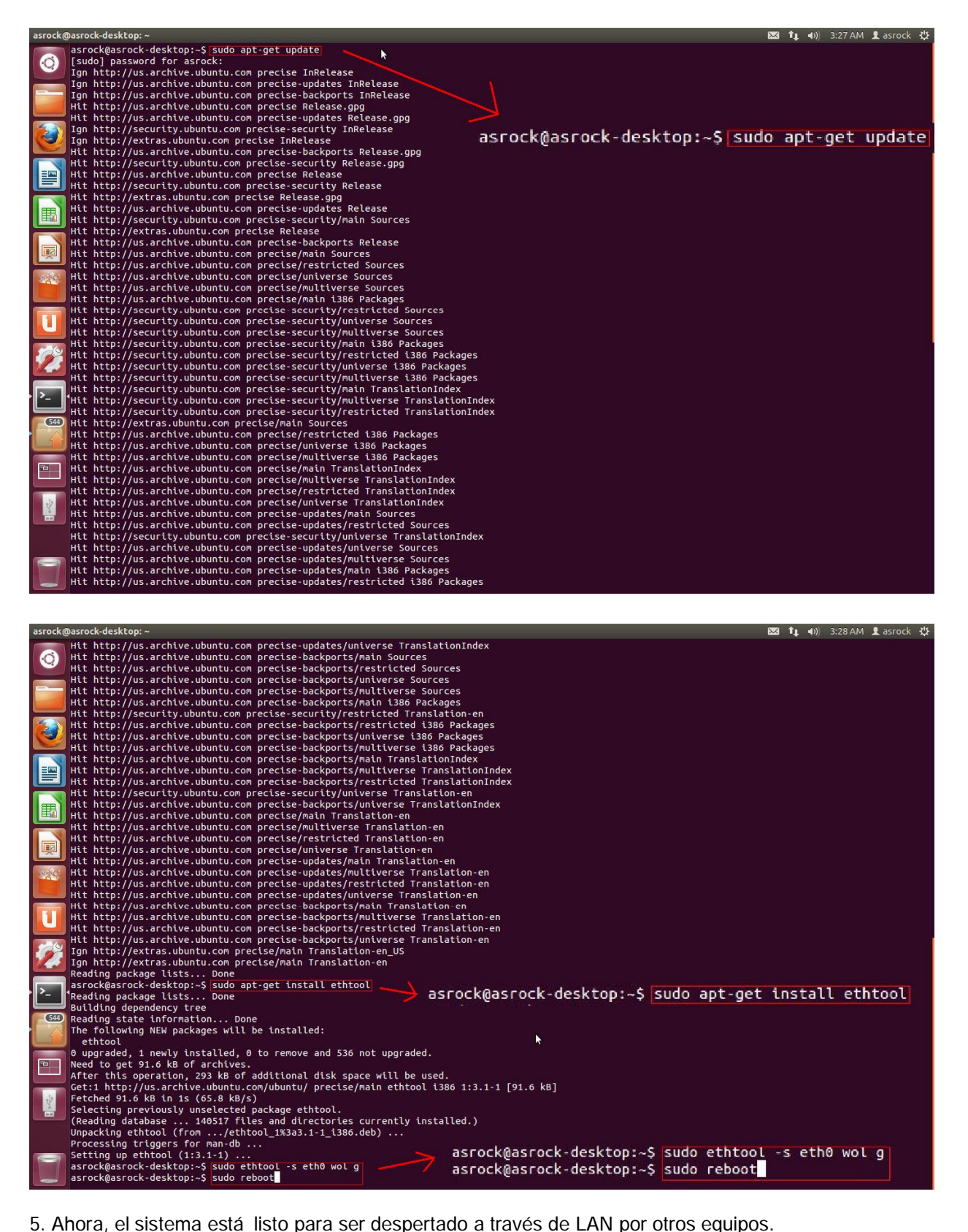